# **Åwªï**

§Úl«Ü°ª¿<sup>3</sup>±z¿ï¾Ü¤F Number Nine ªº<sup>1</sup>ϧÎ¥[<sup>3</sup>t¥d<sub>1</sub>CNumber Nine ªº HawkEye ¬O¤@®M¦h¥\ <sup>-</sup>઺¿ÃªõÅã¥Ü¾ª¤½¥Îμ{¦¡¡Cªo®Mµ{¦¡¯à¼W±j©Ò¦ªµøµ¡Àª¥Îµ{¦¡ªº¥\¯à¤Î±zªº¤u§@®Ä²v¡C

HawkEye μ{|i\lstib±zªº Number Nine <sup>2</sup>£«~, lic°£¤F¤@Ó°ª<sup>3</sup>tªº<sup>1</sup>l§Î\l<sup>3</sup>t\d¤§\~iA±z§ó-à±o"l¤@-Ó¼W±jµøµj®Ä<sup>2</sup>vªº®M¥ójC

# **T¥Î¤â¥U**

¥» ¨Ï¥Î¤â¥U¥]§t§<sup>13</sup>⁄4㪺 Number Nine <sup>2</sup>£«~¤Î©Ò¦<sup>3</sup>¬ÛÃö<sup>3</sup>nÅ骺¦w¸Ë»¡©ú¡C¨Ã¥B¥]§t¤@-Ó¤è«KªººÃÃØ°ÝÃD<sup>-</sup>Á¤Þ©M¨ä¥L¦<sup>3</sup>¥Îªº¸ê°T¡C

## §P<sup>3</sup>N¤ä<sup>'</sup>©

§Ú̪ºÅU«È¤ä´©<sup>3</sup>¡ªù±q¬üªF®É¶¡¬P´Á¤@¦Ü¬P´Á¤¦¤W¤KÂI¨ì¤U¤È¤»ÂI¥i¦^µª±zªº°ÝÃD¡C

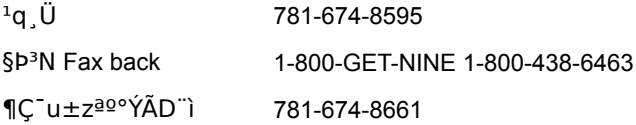

- ¥þ²y¸ê°Tºô http://www.nine.com
- a`·N<sub>i</sub>G¦pªG±z©ÒÁʶRªº Number Nine <sup>2</sup>£«~¬O¤@®M§<sup>13</sup>/áã<sup>1</sup>q¸£¨t<sup>2</sup>Τ§¤@<sup>3</sup>i¥÷jA½Ð¥ <sup>'1</sup>q,Ü"ì±z<sup>1</sup>q,£»s<sup>3</sup>y°Ó¥H M"D§Þ<sup>3</sup>N"ó§U<sub>İ</sub>C
- →°¥[<sup>3</sup>tªA°È±zjAY±z¥´<sup>1</sup>q¸Ü´M¨D§Þ<sup>3</sup>N¨ó§UjA½Ð±z¥ý<sup>3</sup>Ʀn¥H¤U¸ê°TjG
- iE °ÝÃDªºÂ<sup>2</sup>µu'yziC
- $E \pm z' \zeta g_0 \tilde{O}^1 L^{ag} \tilde{N} \tilde{N} \tilde{N}$
- $iE^{-1}q$ ,  $E^{1/4}t\mu Px\hat{i} \times \neg t$
- iE ±zªº¾Þ§@¨t<sup>2</sup>ÎÃþ«¬¤Îª©¥»¡C
- iEY±z¦<sup>3o</sup>ô,ôiA±zºô,ôªºÃþ«¬¤Îª©¥»iA©Mºô,ô¥dªºÃþ«¬iC
- ¡E ±z¨Ï¥ÎªºÀª¥Îµ{¦¡¤§¦WºÙ¤Îª©¥»¡C
- iE ±`¾nªnÅé°O¾ĐÅ骺¦WºÙiC
- ¡Ε ¥ô¦ó¿ù»~°T®§ªº´ú¸Õ¡A¨Ò¦p¤å¦r©Î<sup>1</sup>ĺÁn¥N½X¡C

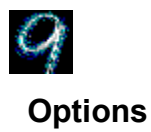

Options \\-^a\\idd(\dotal) \dotions \\-^a\\idd(\dotal) \dotal \dotal \dotal \dotal \dotal \dotal \dotal \dotal \dotal \dotal \dotal \dotal \dotal \dotal \dotal \dotal \dotal \dotal \dotal \dotal \dotal \dotal \dotal \dotal

¥i¿ï¥Îªº Options ¥\~à¶·μøÅX°Êμ{¦iª©¥»¥H¤Î§@·~ "t<sup>2</sup>ΦÓ©wjC½ĐÀ˾\ HawkEye IV Read\_Me ÀɮסA¥HÀòª¾¦ªÃö¦12ÕºA¤U¥i¿ï¥Î¿ï¶µªº¯S§O¸ê°T¡C

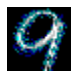

## **Flat Panel Adjustment**

<sup>11</sup>¥\<sup>-</sup>à-<sup>o3</sup>]p¥Î©ó Number Nine/SGI ¥±Åã¥Ü<sup>1</sup>õ®M¥ó¡CFlat Panel Adjustment ¥\<sup>-</sup>à¥iÅý±z½Õ¾ã¥-±Åã¥Ü<sup>1</sup>õªºI¥ú«G«×»P¦â·Å¡C

±z\i\Î [I\ú«G«x] ±<sup>2</sup>°Ê¶b½Õ¾ã±z\±Åã\Üŀõªº«G«x;CY±z±N±<sup>2</sup>°Ê¶bªº¦ì¸m¼Đ°O¦V\k<sup>23</sup>⁄4°Ê¡AÅã\Ü<sup>1</sup>õ∙| ÅÜ«G¡F¦V¥ª<sup>23</sup>⁄4°Ê«h∙|¨ÏÅã¥Ü<sup>1</sup>õÅÜ·t¡C

±z\i\i [¦â·Å] ±<sup>2</sup>°Ê¶b½Õ¾ã±z\±Åã\Üŀõªº¦â·Å¡C±N±<sup>2</sup>°Ê¶b¦V\k<sup>23</sup>⁄4°Ê·|¼W\[Åã\Ü3⁄4'¦â·Å (¨Ï¥Î¸û¦hªºÂŦâÅã¥Ü)¡F¦V¥ª<sup>23</sup>¼°Ê«h∙|´î¤ÖÅã¥Ü¾ŀ¦â∙Å (¨Ï¥Î¸û¦hªº¬õ¦âÅã¥Ü)¡C°£±<sup>2</sup>°Ê¶b¥~¡A¦ŀ¥\¯à©| ¦<sup>3</sup>¤ΤÓ¤£¦Pªº [<sup>1</sup>w<sup>3</sup>]¦â·Å<sup>3</sup>]©w] ¨Ñ±z¿ï¾Ü¡C

I¥ú«G«×»P¦â·Å·|¤¬¬Û¼vÅT¡A©Ò¥H¦b±z<sup>23</sup>⁄4°Ê¨ä¤¤ ¤@¶µªº±<sup>2</sup>°Ê¶b®É¡A¥t¥~¤@¶µ±<sup>2</sup>°Ê¶bªº¦ì¸m¼Đ°O¤]¦<sup>3</sup>¥i¯à∙|ÀH¤§<sup>23</sup>⁄4°Ê¡C

-β);ï¾Üª]©w¦n±z©Ò·Qnªºl¥ú«G«×»P¦â·Å«á¡A±z¥i«ö¤@¤U |Àx¦sÅã¥Üª]©w] «ö¶s±Nª]©wȦs¤l¥ ±<sup>1</sup>õ°O¾ÐÅ餤¡CÀx¦s©ó¥±<sup>1</sup>õ°O¾ÐÅ餤ªº<sup>3</sup>]©w±N·|¥Î©ó©Ò¦<sup>3ªº</sup> VGA ©M°ª¸ÑªR«×Åã¥Ü¼Ò¦¡¤¤¡C

# ¤å¦rÀÉ

<sup>3</sup>ο¨ÇÀÉ®×¥]§t¦<sup>3</sup>§Þ<sup>3</sup>Ν¤Wªº´£¥Ü¡AºÃÃø°ÝÃDªº¸Ñ¨Μ¤èªk¤Î±z©Ò¨Ï¥Î¦<sup>3</sup>Ãö Number Nine <sup>3</sup>nÅ骺<sup>3</sup>i·s¸ê°T¡C<sup>3</sup>o¨ÇÀɨϥΠ.TXT ©Î .DOC ¬°°ÆÀɦW¡A¨Ã¦b±zμøμ¡ºÏ¤ù¤¤ªº Windows ¥Ø¿ý¡ANUMBER9 ¤Ι¥Ø¿ý¤¤¡C

# "ϥΠHawkEye

{b¤u§@±ø (Taskbar) ¤¤«ö¤U k jA·|Åã¥Ü Number Nine HawkEye Properties ;CHawkEye Properties ¥]§t¤F©Ò¦<sup>3</sup> Number Nine HawkEye À<sup>3</sup>¥Îµ{¦¡ªº¤u§@~S©Ê¡C

Yn勴Ü HawkEye ~S©Ê»; ©ú¶± (property sheet); A½Đ«ö¤U~S©Ê»; ©ú¶±Áä; A§Y·|Âã¥Ü¥X HawkEye A<sup>3</sup>\{|u{|iiCA<sup>3\</sup>}|u{|i<sup>ao</sup>'yz·|A a \Ujb¤¶©ó HawkEye A<sup>3\</sup>|u{|i<sup>1]</sup>»x©M 9<sup>-1</sup>]»x¤§¶i<sup>ao</sup>¤å¦r±a¤¤iC

Υ±znÃö<sup>3</sup>¬ HawkEye Properties ¶±¡A«ö¤U [½Τ©w] ©Î¬O«ö¤U¦b¦<sup>1-</sup>S©Ê»; ©ú¿Ã<sup>1</sup>õ¥k¤W¨¤ªº *শ* 

<sup>1</sup>ݼ˩άO«ö¤Uµøµ¡¥ª¤W¨¤ªº

C ن[Aö آن4Ü آن44ï '4Ë' Ä

Yn±N±zªº HawkEye Ãö¾÷¡A¥un«ö¤U¦ì©ó¤u§@±ø¤¤ªº 9 ºi»x¨Ã¥B¿ï¾Ü±N **HawkEye 95** Ãö¾÷¡C¨C¤@Ó [HawkEye ~S©Ê» i ©ú¶±] (HawkEye Property Sheet) ¬O¥]§t¦<sup>3</sup>Ãþ¦ü¥H¤U¥\~ध¥\~àÁä iG "i¥î (Apply) -- Àx¦s±zªº¿ï¾Ü¡A¦ý HawkEye Properties ¤´¬O¶}±Òªº¡C

"**ú®ø** (Cancel) -- ̚<sup>3</sup>±zªº **HawkEye Properties** jA¦ý¤£Àx¦s±zªº¿ï<sup>3</sup>⁄4ÜjC

1/2T©w (OK) -- Ax¦s±zªº¿ï<sup>3</sup>/4Ü<sub>i</sub>A "Ã¥BÃö±<sup>1</sup>/4 HawkEye Properties;C

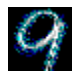

## **Hawk Keys**

Hawk Keys<sup>- x13</sup>\±z<sup>3</sup>]© w¦<sup>3</sup>Ãö Zoom;APlace Windows;A¤Î Stop Box <sup>-</sup>S1/<sub>4</sub>xªºÁä1/2L¤W§Ö<sup>3</sup>tÁä<sub>İ</sub>C¦b±z<sup>3</sup>]©w<sup>-</sup>S1/4x§Ö<sup>3</sup>tÁä«á¡A±z¥i¥H¦bÁä1/2L¤W«ö¤U¥ô¦ó¤@Ó±z·Qn±Ò°Êªº§Ö<sup>3</sup>tÁä¡A¨ä¥ß§Y·|±Ò°Ê HawkEye ¤§~S©w~S¼x¡C¨Ò¦p¡A¦ì©ó±zÁä½Lªº F1;BF2;BF3;BF4;BF5;BF6 µ¥ F Áä§Y¬O¥\ àÁä;C

#### **-ÚÃö¥DÃD**

iE 30wx@ S1/4x\raa9§Ö3tÁä

### 3]©w¤@<sup>-</sup>S¼x¥\-઺§Ö3tÁä

1. «ö¤@¤U Hawk Keys Áä§Y·|Åã¥Ü¥X Hawk Keys ~S©Ê»;©ú¶±;C¦b¦<sup>1</sup> Hawk Keys ~S©Ê»;©ú¶±¤¤ iA«ö¤U<sup>1</sup>iÀ<sup>3</sup>"ì ZoomiAStop Box ©Î Place Windows <sup>ao</sup> "䤤¤@Óμøμi<sup>2</sup>° (window box)iA¤@Ó°{°Ê <sup>2°</sup>a4/<sub>4</sub>D§Y·|¥X<sup>2</sup>{¦b±z©Ò¿ï¨úªºμøμ¡<sup>2</sup>°¤¤¡C

 $a \cdot N$ 

§Úl«ØÄ3±z<sup>1</sup>ï©ó¨C¤@Ó HawkEye À<sup>3</sup>¥Îμ{¦¡¬Ò¿ï¥Î¤@ºØ§Ö<sup>3</sup>tÁä¡C

2. Y±z·Q<sup>3</sup>]©w¤@ºØ<sup>-</sup>S¼x¡A±z¥i¥HÁä¤J¤@ÓÁä½L¥\¯àÁä (¨Ò¦p¡GF1¡AF2..µ¥) iA©Î¥ô¦ó¤@ºØ¦<sup>3</sup>®Äªº§Ö<sup>3</sup>tÁä<sup>2</sup>Õ¦X (¨£¤U¤è)¡AµM«á«ö¤U [¨Ï¥Î] (**Apply)** ¨ÓÀx¦s±zªº¿ï¾Ü¡C

"Ò¦p¡G«ö¤@¤U Zoom μøμ¡<sup>2</sup>°¡CÁä¤J F12 ©Î¦b [μøμ¡<sup>2</sup>°] ªº§Ö<sup>3</sup>tÁä¤ ¤Áä¤J¥ô¦ó¤@ºØ¦ª®Äªº§ÖªtÁäªÕ¦X¡AµM«á«ö¤U [¨Ï¥Î] (Apply) ¥HÀx¦s±zªº¿ï¾Ü§Y¥i¡C¨Ò¦p¡A∙í±z«ö¤U¥\¯àÁä F12 ©Î¥ô¦ó¤@ºØ¦ª®ÄªºªsÄòÁä¡A±z 'N¥i¥H¦b¥ô¦ó¤@ºØÀ<sup>3</sup>¥Îμ{¦¡¤U±Ò°Ê Zoom¡C

¦ª®Äªº§ÖªtÁäªÕ¦X¡G

¥ô¦ó¤@Ó¥\ àÁä Alt + ¥ô¦óÁä CTRL + ¥ô¦óÁä  $Shift + **¥**$ āÁä

 $a \cdot N$ 

¥\¯àÁä¦b±zÁä½Lªº¤W¤è¡A¨Ã¥H F ¦r¥À¬°¶}ÀY¡CY±z¤£∙Q¨Ï¥Î§ÖªtÁä¡A½Đ«öªÅ¥ÕÁä©Î¬O EscjA¦<sup>1</sup>µøµj<sup>2°</sup>§Y·|Åã¥ÜµL (None)jC

- 3. ¥H¦P¼Ëªº¤è¦¡<sup>3</sup>]©w Stop Box ©M Place Windows<sub>i</sub>C
- 4. «ö¤U [¨Ï¥Î] (Apply) ¨ÓÀx¦s±zªº§ïÅܨÃÅý HawkEye Properties ¤´¬O¶}±Òªºª¬ºA¡F©Î¬O«ö¤U [¨ú®ø] (Cancel) 6¥X HawkEye Properties | y ¤ £Ax | s ± z ª 9 Si Å U i C
- 5.  $\cdot$ í±zµ<sup>2</sup>§ô®É¡A«ö¤U [½T©w] (OK) ¥HÀx¦s±zªº¿ï¾Ü¨ÃÃö<sup>3</sup>¬ HawkEye Properties¡C

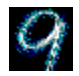

## **Resolution Exchange**

Resolution Exchange ¥iÅý±z«Ø¥ß¤@ÓÂX®iªºµêÀÀ®à± (expanded virtual desktop) ¡A§ïÅܿúõªº¸ÑªR«×©M§ïÅܦb±z¿Ãºõ©ÒÅã¥ÜÃC¦âªº¼Æ¥Ø¡C

### ¬ÛÃö¥DÃD

- <sub>İ</sub>E <u>§ïÅÜÃC¦â¼Æ¥Ø©Î¿Ãªõ¸ÑªR«×</u>
- <u>iE ¿ï¾Ü¤@ÓμêÀÀ¸ÑªR«×</u>

# ¿Ãªõ¸ÑªR«×©MÃC¦â¼Æ¥Ø

ÃC¦âªº¿ï¾Ü¬O¥Ñ¤@¦æ¿ï¶µÁä¨Ó¥Nªí¡CªQ¿ï¾ÜªºÃC¦â¦b¨ä¿ï¶µÁ䤤∙|¦ª¤@Ӷ¦âªº¶êÂI¡C

i<sup>Ã+</sup>õ¤ÎμêÀÀ¸ÑªR«×ªº¿ï¾Ü«h¬O¦b¤@¦Cªí<sup>2</sup>° (list box) ¤¤¡C¤@¦¸¥u¯à¦b¦Cªí<sup>2</sup>°¤¤¿ï¾Ü¤@Ó¶μ¥Ø¡C

1113®Äªº ѪR«×¬O°ò©ó¦b±z Number Nine ¥dªº°O¾ÐÅ鼯¡A±z©Ò¿ï¾ÜÃC¦âªº¼Æ¥Ø¡A©M¿ÃªõªÌ¤jªº¸ÑªR«×¡C

## $\mathbf{a} \cdot \mathbf{N}$

Y±z¿ï¾Ü¤F¤@Ó·sªºÃC¦â<sup>2</sup>`«×¡Aμ{¦¡±N·|n¨D±z«·s¶}±Òμøμ¡¥H¨Ï¥Î·sªºÃC¦â<sup>2</sup>`«×¡C-Υ±z§ïÅܤF¿Ãªõ¸ÑªR«×©ÎμêÀÀ¸ÑªR«×¡A·í±z«ö¤U [½T©w]¡A±zªº¿Ãªõ±N·| §e<sup>2</sup>{ ´X¬íÄÁªºªÅ¥Õ¡AµM«áÅã<sup>2</sup>{¥X·sªº¸ÑªR«×¡C

### ¬ÛÃö¥DÃD

jE <u>§ïÅÜÃC¦â¼Æ¥Ø©Î¿Ãªõ¸ÑªR«×</u>

### §ïÅÜÃC¦â¼Æ¥Ø©Î¿Ãªõ ѪR«×

 $\frac{1}{2}$ b±z¶}©l¤§«ejA½Đ¥ýÀx¦s©Ò¦<sup>3</sup>±z¶}±ÒªºÀÉ®×jC

1. |b [ÃC|â] |Cªí<sup>2</sup>°¤¤¡A«ö¤U¤@ÓÃC|â¿ï¶µÁä¡C<sup>3</sup>Q¿ïªºÁä´N·|§e<sup>2</sup>{¤@Ӷ¦âªº¶êÂl¡C

 $a \cdot N$ 

·í±z§ïÅÜÃC¦â¼Æ¥Ø®É¡A¦<sup>3</sup>®Äªº¸ÑªR«×¼Æ¥Ø¤]¥i¯à·|§ïÅÜ¡C

- 2. Jb [jÃ<sup>1</sup>õ] JCª{<sup>2</sup>°¤¤jA«ö¤UjÃ<sup>1</sup>õ\_ѪR«×jCl<sup>1</sup>jêõ¦Cª{<sup>2</sup>°¤¤¥]§t¤Flª®Äªº\_ѪR«×jA«ö¤U¤@ºØ±z©Ò·Qn;j3/4Uªº NªR«x;C½Dª`·NY±z;j3/4U¤F û°ªªº NªR«x;A±z©Ò¨£¨ì¤§°Ï°ìªº¤i¤p±N·I¼W¥[;C
- 3. ¦b [μêλÀ] ¦Cªí<sup>2</sup>°¤¤¿ï¾Ü¤@Ó«DμêλÀ (non-virtual) ©Î<u>μêλÀ\_ѪR«x</u>¡CY±z¤£·QÂX®i±zªºμêÀÀ®à± (virtual desktop) jA½D½T©w±z«ö¤Uªº¬O [«DµêÀÀ] (Non Virtual) jC
- 4. «ö¤U [¨Ï¥Î] ¥HÀx¦s±zªº3]©w¡A¦ý±zªº HawkEye Properties ¤´μM¬O¶} ±Òª¬ºA¡F©Î¬O«ö¤U [¨ú®ø] ¥H Ö¥X HawkEye Properties | A | Ó¥B¤£Àx | s±zªº3] © w | C
- 5. · íμ<sup>2</sup>§ô®É¡A«ö¤U [½T©w] ¥HÀx¦s±zªº·s<sup>3</sup>]©w¨Ã¥BÃö<sup>3</sup>¬±zªº HawkEye Properties¡C

# µêÀÀ ѪR«×

¤£½x±z;êõªº ѪR«x¬O¦h¤Ö¡A§Q¥ÎµêÀÀÂX®İ ѪR«x<sup>3</sup>̦h¥i©ñ¤j±z<sup>aº</sup>µøµ¡®à±¦Ü¨â-¿¤j¡C±z¥i¥H±N·Æ<sup>1</sup>«<sup>23</sup>⁄4ªL¿ÃªõÃä½t¨ÓÅã¥ÜÂX®iªºµêÀÀºÏ°ì¡C¨Ò¦p¡A¶i¤J±zªºµêÀÀ¦Cªí<sup>2</sup>°¤¤¿ï¾Ü Double Wide(TM);C½Dª`·N;A<sup>2</sup>{¦b©ÒÅã¥Üªº<sup>1</sup>ϧη|¦p§e<sup>2</sup>{¦b¨â¿¼e«×ªº®à±¤º¤@¼Ë;A¥Hªí¥Ü±z¦b«ö¤U [¨Ï¥Î] ©Î [12T©w]¥H«a®a±±N¦3ªº¤Ø¤o¤j¤p;C

<sup>133</sup>\¦h¤èªk¨Ï¥ÎÂX®i®à±¡C¨Ò¦p¡A±z¥i¥H¦b Õºâªí¤ ¤Åã¥ÜÃB¥~ªºÄæ©M¦C¡F©ÎªÌ¡A±z¥i¥H¥ª¥kÃ䪺Åã¥Ü¨âÓ¥þ¶ (full-size) ªºÀª¥Îµ{¦¡¡A¦p¦ŀ¤@¨Ó¡A±z ʹN\#i\H\_`¬Ù¦b¨âÓÀª\#ε{¦¡¶¡2ª¼¨Ó2ª∕4\Hªº®É¶¡¡C¤]´N¬O\´Ó¤ñ¤è»¡¡A\_`¬Ù¤F°Å»P¶Kªº®É¶¡¡Aì\»»Ýnªá´X¤ÀÄÁªº®É¶¡¡A<sup>2</sup>{¦b¦b´X¬íÄÁ¤§¤º´N¥i¥H§<sup>1</sup>¦¨¡C

### $a \cdot N$

|<sup>3</sup>®ÄªºμêÀÀ¸ÑªR«×¼Æ¥Ø¬Oμø±zªº Number Nine <sup>2</sup>£«~°O¾ÐÅ骺¼Æ¥Ø¤Î¨Ï¥Îªº¿Ã<sup>1</sup>õ¸ÑªR«×¦Ó©w¡C

### ¬ÛÃö¥DÃD

<u>iE ¿ï¾Ü¤@ÓµêÀÀ ѪR«×</u>

### **i<sup>3</sup>/<sub>4</sub>ܤ@ÓμêÀÀ ѪR«×**

 $\frac{1}{2}$ b±z¶}©l¤§«ejA½Đ¥ýÀx¦s©Ò¦<sup>3</sup>±z¶}±ÒªºÀÉ®×jC

- 1. |b\i<sup>-</sup>à\]§t|<sup>3</sup>juNonVirtualjvjBjuDoubleWide(TM)jvjBjuTwoTall(TM)jv©ÎjuBigjvªºµêÀÀ¸ÑªR«×¦Cªí<sup>2</sup>°¤¤ ει ατης Παιναινικασής Γερμανικών, Γερμανικών, Γερμανικών, Γερμανικών, Γερμανικών, Γερμανικών, Γραγικών, Γραγικ<br>¿ϊ«ö¤@ºØ¸ÑªR«×¡C½Ðª`·N¡A¦]¬°±z Number Nine ¥d»P¥Ø«eÅã¥Ü¾-ŇªR«×ªº¤£¦P¡A¦ª?Mªæ©Î±N¤<br>£·|¥]¬A¥H¤W©Ò¦ªªº¿ï¶μ¡C[Åã¥
- 2. «ö¤U [¨Ï¥Î] ¥HÀx¦s±zªº<sup>3</sup>]©w¡A¦ý±zªº **HawkEye Properties** ¤´μΜ¬Ο¶}±Òª¬ºA¡F©Î¬O«ö¤U [¨ú®ø] ¥Ηͺὅ¥Χ **HawkEye Properties**¡A¦Ó¥Β¤£Àx¦s±zªºª]©w¡CY±z¿ï¾Ü¤F⋅sªº¸ÑªR«×¡A±zªº¿Ãªõ±N⋅| §e<sup>2</sup>{ ´X¬íÄÁªºªÅ¥Õ¡AµM«áÅã<sup>2</sup>{¥X·sªº¸ÑªR«×¡C
- 3. · ίμ<sup>2</sup>§ô®É;A«ö¤U [½T©w] ¥HÀx¦s±zªº·s<sup>3</sup>]©w<sup>"</sup>Ã¥BÃö<sup>3</sup>¬±zªº HawkEye Properties;C

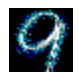

## **Place Windows**

·í±z¨Ï¥Î<u>μêÀÀ¸ÑªR«x</u>¼u¥X°T®§¤Î<sup>ı</sup>ï¸Üμøμ¡<sup>3</sup>q±`¬O·|¥X<sup>2</sup>{¦b±zÂX®iμêÀÀ®à±ªº¤¤¥ jjA¦Ó«D¦b±zÅã¥Ü¿Ã<sup>1</sup>õªº¤¤¥jjC©Ò¥H±z¤£¬O¥ß¨è¥i¥H¨£¨ìµøµjjC**Place Windows** ¥i±N±zªº°T®§¤Î<sup>1</sup>ï¸Üµøµ¡©ñ¸m¦b±zÅã¥Ü¿Ã<sup>1</sup>õªº¤¤¥¡¡C

Y±z¿ï¥Î Place Windows ªº Hawk KeyjA<sup>"o</sup>±z¥un«ö¤U§Ö<sup>3</sup>tÁäjAPlace Windows 'N¥i¥H¦Û°Ê¦a½Õ¾ã±z©Ò±Ò°Ê¤§À<sup>3</sup>¥Îμ{¦¡¤j¤p¥ ¿¦nªºÅã¥Ü¦b±zªºÅã¥Ü¿Ãªõ¤W¡C¦]¦1¥i½T«O±z¨£¨ì©Ò¦3±z»Ýnªº¸ê°T¡C

### ¬ÛÃö¥DÃD

- iE 3] ©w Place Windows aº بآ∛4Ü
- ¡E THÎ Place Windows aº§Ö3tÁä

#### <sup>3</sup>] © w Place Windows <sup>22</sup>i<sup>3</sup>/4U

- 1. ;b<sup>2</sup>°¤l¤¤ªº¤¤¥¡°T®§ (Center messages)¡A¿ï¾Ü [¿Ã<sup>ı</sup>õ°Ï°ì] (Monitor Area) ©Î [μêÀÀ°Ï°ì] (Virtual Area)¡C-Y±z¿ï¾Ü [¿ÃʲõºÏ°ì]¡A¨º°T®§¤Î<sup>ı</sup>ï, ܮشN·]Åã¥Ü¦b±z¿Ãʲõªº¤¤¥¡¡CY±z¿ï¾Ü [μêÀÀ°Ï°ì] <sub>j</sub>A<sup>~o∘</sup>T®§¤Î<sup>1</sup>ï¸Ü®Ø´N∙|Åã¥Ü¦b±zµêÀÀÅåä¥Ü¿Ãªõªº¤¤¥¡¡C
- 2. Y±zn°µ¥ô¦ó¤@-Ó¿ï<sup>3</sup>⁄4Ü¡A±z¥i¥H§Q¥Î·Æ<sup>1</sup>«¡C±N·Æ<sup>1</sup>««ü¼Ð¸m©ó¦b±z©Ò¿ï¤å¦rÃ䪺¶ê°é¤W¡A«ö¤@¤U¡A´N·| ï¾Ü<sub>i</sub>Cزi{<sup>3</sup>آنغa¥Ü±z
- 3. «ö¤U [¨Ï¥Î] ¥HÀx¦s±zªº3]©w¡A¦ý±zªº HawkEye Properties ¤´μM¬O¶}±Òª¬ºA¡F©Î¬O«ö¤U [¨ú®ø] ¥H õ¥X HawkEye Properties A Ö¥B¤£Àx | s ± zªº3] © w j C
- 4.  $\cdot$ ίμ<sup>2</sup>§ô®É;A«ö¤U [½T©w] ¥HÀx¦s±zªº·s<sup>3</sup>]©w¨Ã¥BÃö<sup>3</sup>¬±zªº **HawkEye Properties**;C

# "ϥΠPlace Windows

·í±z¦b<u>µêÀÀ</u>®à±¶}±Ò¤@ÓÀ<sup>з</sup>¥Îµ{¦¡¡A¦<sup>ı</sup>À<sup>з</sup>¥Îµ{¦¡Åã¥Ü¦b¿Ã<sup>ı</sup>õªº¤j¤p¥i¯à¬O¨Ì¾Ú±zªºÂX®iµêÀÀ®à± xjxp<sub>i</sub>A¦Óx£¬O±zÅã¥Ü¿Ã<sup>1</sup>õªºxjxp<sub>i</sub>C©Ò¥H<sub>i</sub>A¦p±<sup>2</sup>°Ê¶b (scroll bars) ©M¥\<sup>-</sup>à±ø (menu ribbons) μ<sup>¥ªº¤</sup>¤@<sup>"</sup>Ǹê°T¡A°£«D±z¥Î·Æ<sup>1</sup>«<sup>23</sup>⁄4°Ê¨ì<sup>3</sup>ÌÃä½u¥H¬Ý¨ì¥¦Ì¡A§\_«h´N¥i¯à¤£·|¥X<sup>2</sup>{¦b±zªºÅã¥Ü¿Ã<sup>1</sup>õ¤W¡C

-í±z¨Ï¥ÎμêÀÀ¸ÑªR«×¡AY±zn§ïÅܱz©Ò±Ò°ÊªºÀ<sup>ҙ</sup>¥Îμ{¦¡Åã¥Ü¤j¤p¥H¾A¦X±zªºÅã¥Ü¿Ã<sup>1</sup>õ¡A½Đ«ö <u>Hawk</u> Key aº Place Windows ; C Y¦b±zªºÂX®iÂã¥Ü¤W±zμLªk¬Ý¨ì±z©Ò±Ò°Ê¤§À<sup>3</sup>¥Îμ{¦;ªº¥þ<sup>3</sup>j;A¥un±z«ö¤@¤U±z©Ò¿ïªº Hawk Key §Ö<sup>3</sup>tÁäjA¦<sup>1</sup>±Ò°Ê¤§À<sup>3</sup>¥Îµ{¦j±N·| <sup>1</sup>ܰʦa½Õ¾ã¨ì±z¥i¥H¨£¨ì¥þ<sup>3</sup>jªº¤j¤p¡C

### "ϥΠPlace Windows ªº§Ö<sup>3</sup>tÁä

±z©Ò¿ï¾Ü¦b Hawk Key <sup>-</sup>S©Ê¶±¤W¤§ Place Windows ªº Hawk Keys §Ö<sup>3</sup>tÁä¬OÅã¥Ü¦b±z Place Windows <sup>ao-</sup>S©Ê¶±¤WjC¦b¥ô¦ó¤@ÓÀ<sup>3</sup>¥Îµ{¦¡¤§¤U¡A±z¥i¥H«ö¤U¦<sup>1</sup>§Ö<sup>3</sup>tÁä¡A±zªºÀ<sup>3</sup>¥Îµ{¦¡©ÒÅã¥Üªº¤j¤p´N·|¥ ¿¦nÅã¥Ü¦b±zªºÅã¥Ü¿Ãªõ¤W¡C¨Ì±z¦b Place Windows ¤W©Ò¿ïªº¿Ãªõ (Monitor) ©ÎμêÀÀ (Virtual) °Ϊ°ì¡A±zªº°T®§®Ø´N·|Åã¥Ü¦b±zªº¿Ã<sup>1</sup>õ©Î¬O±zªºμêÀÀ¿Ã<sup>1</sup>õªº¤¤¥¡¡C

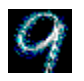

# **Stop Box**

·í±z¨Ï¥Î<u>μêÀÀ</u>¸ÑªR«×®É¡A¤]ª\¦n´X¦¸±zª£·Qn¼È®É¨î±zªº®à±¾ãÓ©<sup>ı</sup>¥ª¥k©Î¤W¤U<sup>23</sup>⁄4°Ê¡CStop Box ¥iÅý±zªº¤ô¥©Î««ª1⁄2©Î¨âªÌ<sup>23</sup>⁄4°Ê¬Ò¼È°±¡C**1⁄2Đª`·N**¡G¦b Zoom ¤U±z¤]¥i¥H¨Ï¥Î Stop Box ¨Ó1⁄4Ȱ± ¿Ã<sup>1</sup>õªº<sup>23</sup>⁄4°Ê¡C

### ¬ÛÃö¥DÃD

- iE 31©w Stop Box aº¿ï3/4Ü
- i<sup>E</sup> T¥Î Stop Box ªº§Ö<sup>3</sup>tÁä

#### <sup>3</sup>] © w Stop Box <sup>ao</sup>¿ï<sup>3</sup>⁄4 U

- 1. |bÅã¥ÜÃä1⁄2uÃC|â (border colors) ªº [Ãä1⁄2uÃC|â] |Cªí<sup>2</sup>°¤ <sub>|xx</sub>a+U}^b\r\;<br>x«ö¤U}^b\Yªº|a¤è|C°£«D±z¿i}^4ܧOºØÃC|â|A§\_«h·||ª¬õ|⪺Ãä½uÅã¥Ü±zªº¿Ãªõ<sup>23</sup>⁄4°Ê°Ï°ì<sub>I</sub>C-<br>Y±z·Q¿i}^4ܬõ|â¥H¥~ªºÃC|â|A±z¥i¥H¥Î±zªº·Æª«¦bÃC|â±ø¤W±z·QnÅã¥ÜÃC|⪺|a¤è«ö¤@¤U|C
	- ¤ô¥©M««ª1/2 1/4Ȱ±;А̃<sup>1</sup>о̃¤о̂¥¤Î««<sup>a1</sup>/2ªº23/4°Ê
	- ¤ô¥ 1/4E° + ¿Ã<sup>1</sup>õ¤ô¥<sup>23</sup>/4°Ê

«« $\frac{a_1}{2}$  $\frac{1}{4}E^{\circ} \pm i \tilde{A}^{1} \tilde{O} \times \frac{a}{2} \frac{1}{2} \frac{2^{3}}{4} \hat{E}$ 

- 2. ±q¼È°±¤è¦ì¦Cªí<sup>2</sup>°¤¤¿ï¾Ü±z©Ò±ý¼È°±¤§¤è¦ì¡C¦Cªí<sup>2</sup>°¥ª¤è§YÅã¥Ü±z·Qn¦b¿Ã<sup>1</sup>õ¤W¼È°±<sup>23</sup>⁄4°Ē¤§¤è¦ì¡C
- 3. «ö¤U [¨Ϊ¥Î] ¥HÀx¦s±zªºª] © w¡A¦ý±zªº HawkEye Properties ¤´μΜ¬Ο¶} ±Òª¬ºA¡F©Î¬O«ö¤U [¨ú®ø] ¥H õ¥X HawkEye Properties ¡A¦Ó¥B¤£Àx¦s±zªº3]©w¡C
- 4. · iµ<sup>2</sup>§ô®É;A«ö¤U [½T©w] ¥HÀx¦s±zªº·s<sup>3</sup>]©w¨Ã¥B¸õ¥X;C

## "ϥΠStop Box

- 1. «ö¤U±z©Ò±ý¿ï¾Üªº Stop Box <u>Hawk Key</u>¡A±z©Ò¿ïªº¿Ã<sup>1</sup>õ²¾°Ê¤è¦ì´N·|¼È°±¡CY±z±qÃä½uÃC¦â¥\<br><sup>-</sup>àªí¤¤¿ï¤F¤@ÓÃC¦â¡A¦ªÃC¦â´N·|Åã¥Ü¥X±z¥i¥H<sup>23</sup>¼°Ê¿Ãªõªº°Ï°ì¡C
- 2. Y±z¦A¤@¦, «ö¤U Hawk KeyjA«h¤S·||^'\_"ì\i+i+`ªºiAi^o^23/4°Ê½d3òjAÃä½u¤]ÀH¤§<sup>23</sup>/4°ÊjC

# "ϥΠStop Box §Ö<sup>3</sup>tÁä

```
±q Hawk Keys <sup>-</sup>S©Ê¶±¤W±z¥i¥H¿ï¾Ü¨ì Stop Box ªº Hawk Keys §Ö<sup>3</sup>tÁä<sub>i</sub>C¥¦Åã¥Ü¦b±z§Ö<sup>3</sup>tÁäμøμ¡¤¤
Stop Box <sup>-</sup>SOʶ-
```

```
±¨Óµ<sup>1</sup>±z°µ°Ñ¦Ò¥Î¡C¦b¥ô¦óÀ<sup>3</sup>¥Îµ{¦¡¤U¡A±z¥i¥H«ö¤U¦<sup>1</sup>§Ö<sup>3</sup>tÁä¡A±z©Ò¿ïªºµêÀÀ¤§¿Ã<sup>1</sup>õ<sup>23</sup>¼°Ê´N∙|¼È°±
i^C
```
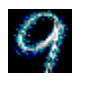

# Zoom

Zoom ´£¨Ñ¤F¤@Ó§Ö<sup>3</sup>tjA®e©öªº¤èªk¨Ó©ñ¤j±z©Ò¨£¨ìªºÅã¥ÜjC©ñ¤jªº¦]¯À·|¦]±z Number Nine ¥dªº¤  ${\tt f}|{\sf P}|{\sf O}{\tt x}{\tt f}|{\sf P}|{\sf C}$ 

## ¬ÛÃö¥DÃD

- ن13⁄4<u>Ü</u> <sup>2</sup>1€ Ti©w Zoom
- iE <u>"ϥΠZoom ªº§Ö<sup>3</sup>tÁä</u>

#### Ü%ïغ<sup>9</sup>¤ Ow Zoom!<sup>3</sup>

©ñ¤jªºμ{«x¬OÅã¥Ü¦b±z©ñ¤j¦]~À (Zoom Factors) s<sup>2</sup>Õ<sup>2</sup>°¤¤jC¥i©ñ¤jªº¼Æ¥Ø¬Oημø±z©Ò¿ïªº¸ÑªR«×¤ÎÃC¦â<sup>2</sup>`«×¦Ó¤£¦P¡C¦<sup>3</sup>¤@Ó¥´¤Ä<sup>2</sup>Ÿ<sup>1</sup> (check) ·| ¥X<sup>2</sup>{¦b±z©Ò¥Î©ñ¤jªºµ{«xªº®ÇÃä¡C

- 1. «ö¤U¤@Ó±Ò°Ê©ñ¤jµ{«x (active zoom level) "Ó°±¤î±Ò°Ê;«ö¤U°±¤î±Ò°Ê©ñ¤jµ{«x (inactive level) ΅ΟΞΟ°Ε̃¡C±z¥i¥H±Ο໋°Ε̈̂©ñ¤j¨ìªl̀¤jµ{«×©Î¬Ο¤£©ñ¤j¡C¦ª¤@Ó¥´¤Ä<sup>2</sup>Ÿ<sup>1</sup> (check) ·| ¥X<sup>2</sup>{!b±z©Ò¥Î©ñ¤jªºµ{«×ªº®CÃä¡C
- 2. «ö¤U ["Ï¥Î] ¥HÀx¦s±zªº<sup>3</sup>]©w<sub>i</sub>A¦ý±zªº **HawkEye Properties** ¤´μM¬O¶}±Òª¬ºA¡F©Î¬O«ö¤U ["ú®ø] ¥H õ¥X HawkEye Properties A O¥B¤£Ax | s±zªº3] © w j C
- 3.  $\cdot$  iμ<sup>2</sup>§ô®É;A«ö¤U [½T©w]¥HÀx¦s±zªº·s<sup>3</sup>]©w A¥BÃö<sup>3</sup>¬±zªº HawkEye Properties;C

# "ϥΠZoom

«ö¤U<sup>3</sup>]©w¦¨¬° Zoom ªº Hawk Key §Ö<sup>3</sup>tÁä¡C±zªºÅã¥Ü¿Ã<sup>1</sup>õ±N·| <sup>3</sup>Q©ñ¤j¨ì±z©Ò¿ï©ñ¤jµ{«xªº<sup>3</sup>̧Cµ{«x¡C½Ð¦A¤@¦¸«ö¤U§Ö<sup>3</sup>tÁä¡C

Υ±z¥u¿ï¤@ºØ©ñ¤jμ{«×¡A±zªº¿ÃªõÅã¥Ü±N·|¦^¨ì¥¿±`¡CY±z¿ï¾Ü¤F¦n ʹΧ<sup>ο</sup>تº©ñ¤jμ{«×¡A·í±z¨C¦¸«ö¤U§Ö<sup>3</sup>tÁä¡A´N·|±Ò°Ê±z©Ò¿ïªº¤U¤@Ó©ñ¤jμ{«×¡C

٠ί±Ò°Ê¤F<sup>3</sup>Ì«á¤@өҿ諸©ñ¤jμ{«×¡A¦b±z¤U¤@¦¸«ö¤U§Ö<sup>3</sup>tÁä®É¡A±zªº¿Ã<sup>1</sup>õÅã¥Ü±N·|¦^¨ì¥¿±`¡C

### "ϥΠZoom ªº§Ö<sup>3</sup>tÁä

±q Hawk Keys <sup>-</sup>S©Ê¶±¤W±z¥i¥H¿ï¾Ü"ì Zoom ªº Hawk Key §Ö<sup>3</sup>tÁä¡AÅã¥Ü¦b¦<sup>1</sup>§@¬°±zªº°Ñ¦Ò¡C¦b¥ô¦óÀ<sup>3</sup>¥Îμ{¦¡¤U¡A¥un±z¦b **Hawk Keys** ~S©Ê¶±¿ï¾Ü¤@-Ó§ÖªtÁ䤧«á¡A±zªºÅã¥Ü¿Ãªõ´N·|©ñ¤j¦Ü±z©Ò¿ïªºªÌ§Cµ{«×¡C

¦A¦, «ö¤U Hawk Key §Ö<sup>3</sup>tÁä;A±zªºÅã¥Ü¿Ã<sup>1</sup>õ±N·|©ñ¤j¦Ü±z©Ò¿ïªº¤U¤@-

Ó©ñ¤jµ{«×¡C·í±Ò°Ê¤F<sup>3</sup>Ì«á¤@өҿ諸©ñ¤jµ{«×¡A¦b±z¤U¤@¦¸«ö¤U§Ö<sup>3</sup>tÁä®É¡A±zªº¿Ã<sup>1</sup>õÅã¥Ü±N·|  $|^{\wedge}$ i¥¿±`iC

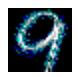

## **Chameleon Cursor**

Chameleon ¥i¥H§ïÅÜÃC¦â¦¨¬°3/4A¦X3/4ãÓÀô<sup>1</sup>ÒªºÃC¦â¡C¦P<sup>1</sup>/4˦a¡AChameleon Cursor ¥i¥H§ïÅܱz ʹå¼ĐªºÃC¦â¥H¾A¦X±z¤£¦Pªº|´º¦â¡C¨Ò¦p¡AY±z¥Ø«eªºÀª¥Îμ{¦¡¦ª¤@Ó<sup>2</sup>`¦âªº|´º¡A¨º±z´N¥i¯à§Æ±æ±z 'å¼ĐªºÃC¦â¬O<sup>2</sup>H¦â¡A¨Ï±z§ó®e©ö¬Ý¨Ç¡C

±z¤]¥i¥H§Q¥Î Chameleon Cursor "Ó¼W¥[±z´å¼Đªº¤j¤p¡A li±z û©ö©ó§ä l±zªº´å¼Đ¡C

#### ¬ÛÃö¥DÃD

- jE <u>§ïÅÜ´å¼ĐªºÃC¦â</u>
- i<sup>E</sup> §ïÅÜ´å¼Ðªº¤j¤p

## §ïÅÜ´å¼ĐªºÃC¦â

Chameleon Cursor µøµjÅã¥Ü¦<sup>3</sup>¤TÓ±<sup>2</sup>°Ê¶bjA¦<sup>1</sup>¤TÓ±<sup>2</sup>°Ê¶b±±¨î¤F ´å¼ĐÃC¦â¬õ¦â¡Aºñ¦â¡A¤ÎÂŦ⪺¥÷¶q¡C

1. "ϥΦ<sup>1</sup>±<sup>2</sup>°Ê¶bªº¤è¦¡ ´N<sup>13</sup>±z"ϥεøµ¡À<sup>3</sup>¥Îµ{¦¡¤§±<sup>2</sup>°Ê¶bªº¤è¦¡¡G

«öµÛ¤â«¬¼Ð»x¡A¦b±<sup>2</sup>°Ê¶b¤W¤U©ì¦<sup>2</sup>¥H¼W¥[©Î´î¤Ö±z <sup>2</sup> a<sup>1</sup>/4Ьõ¦â¡Aºñ¦â¡A©ÎÂŦ⪺¼Æ¶q¡C¨C¤@ºØÃC¦â±øªºÈ (value) <sup>3</sup>̰ª¥i¨ì 255¡C·í±z¼W¥[ÃC¦âÈ¡A <sup>2</sup>Nªí¥Ü±z¼W¥[ˌû¦hªº¦<sup>10</sup>Øì¦â¡F·í±z´î¤ÖÃC¦âÈ¡A´Nªí¥Ü±z´î¤Ö¦<sup>10</sup>Øì¦âªº¶q¡C

ͺg¥Ñ§ïÅÜ¥ô¦ó¤@ºØ©Î©Ò¦ªªºÃC¦âÈ¡A±z¥i¥H²V¦X¤Tì¦âªºÃC¦â¨ÓªĐªyÃC¦â¡C¨Ò¦p¡AY±z∙Qn¦ª¤@-Ó¬õ¦âªº´å¼Ð¡A±z¥un¾Ĵ©w¬õ¦âªº±<sup>2</sup>°Ê¶bªºÈ¦b 255¡ΑμΜ«á¾Ĵ©wºñ¦â©MÂŦ⪺Ȧb 0¡CY±z·Qn¦<sup>3</sup>¤@Ӷ¦âªº´å¼Đ¡Aª]©w©Ò¦ªªºÃC¦âȦb 0¡CY±z·Qn¦<sup>3</sup>¤@ӥզ⪺´å¼Đ¡Aª]©w©Ò¦ªªºÃC¦âȦb  $255<sub>i</sub>C$ 

- 2. «ö¤U [¨Ï¥Î] ¥HÀx¦s±zªº3]©w¡A¦ý±zªº HawkEye Properties ¤´μM¬O¶}±Òª¬ºA¡F©Î¬O«ö¤U [¨ú®ø] ¥H õ¥X HawkEye Properties A O¥B¤£Ax | s ± z ªº3 ] © w j C
- 3. ·íµ<sup>2</sup>§ô®É¡A«ö¤U [½T©w] ¥HÀx¦s±zªº·s<sup>3</sup>]©w¡C

#### $a \cdot N$

·í±z<sup>23</sup>⁄4°Ê±<sup>2</sup>°Ê¶b¡A´å¼ĐªºÃC¦â´N·|ÀH¤§§ïÅÜ¡C

### §ïÅÜ´å¼Đªº¤j¤p

- 1. «ö¤U¸û¤j´å¼Đªº«ö¶s¡A½Đª`·N±z´å¼Đªº¤j¤p¡AµM«á¦A«ö¤U¼Đ·Ç´å¼Đªº«ö¶s¡C
- 2. «ö¤U [¨Ϊ¥Î] ¥HÀx¦s±zªº<sup>3</sup>]©w¡A¦ý±zªº **HawkEye Properties** ¤´μΜ¬Ο¶}±Òª¬ºA¡F©Î¬O«ö¤U [¨ú®ø]<br>¥H¸õ¥X **HawkEye Properties**¡A¦Ó¥B¤£Àx¦s±zªº<sup>3</sup>]©w¡C
- 3. · iμ<sup>2</sup>§ô®É;A«ö¤U [½T©w] ¥HÀx¦s±zªº·s<sup>3</sup>]©w¨Ã¥BÃö<sup>3</sup>¬±zªº **HawkEye Properties**;C

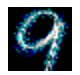

## **Monitor Adjustment**

Monitor Adjustment ¥\<sup>-</sup>a¥iÅý±z<sub>,</sub>g¥Ñ½Õ¾ãÅã¥Ü¾<sup>1ao</sup>¦A¥ĺ<sup>2</sup>ν¦Ó¨Ï±zªº¿Ã<sup>1</sup>õ¥\<sup>-</sup>aμo´§¨ì·¥P<sub>İ</sub>C

### ¬ÛÃö¥DÃD

- jE <u>§ïÅܦA¥Í<sup>2</sup>v</u>
- iE <u>"ϥΩw»sªº¦A¥Í<sup>2</sup>v</u>

# ¦A¥Í<sup>2</sup>v

-í±z¶}©l¨Ï¥Î®É¡A««ª½¦A¥ĺ²ν¬O<sup>3</sup>]©w¦b 60Hz (<sup>3</sup>o¬O¥Ø«eªº<sup>3</sup>]©w)¡CY±zªº¿Ã<sup>1</sup>õ¥i¤ä´©¤j©ó 60Hz <sup>ao</sup>¦A¥Í<sup>2</sup>viA¦b¬YºØ<sup>-</sup>S©wªº ѪR«×¤UiA±z¥i¥H§Q¥Î Monitor Adjustment "Ó¼W¥ [¦<sup>1</sup>,ѪR«×ªº¦A¥ĺ²v¡C,û°ªªº¦A¥ĺ²v¥i´î§C¾ÉP±z²´⋅ú¯hªÒªº¿Ãªõ¤W¤§°{°Ê¡A¦ý¾ã-ÓÅã¥Ü¿Ã<sup>1</sup>õªº«~½è¬O¨M©w©ó¦hºØ¦]¯À¡A¤ñ¦p©P<sup>3</sup>òªº¥ú½u¡A¿Ã<sup>1</sup>õªº«~½è¡A¤ÎÓ¤H¦]¯À¡C

## ĵ§i

Y±z¿ï¾Ü¤F¤£¤ä´©±z¿Ã<sup>1</sup>õªº¦A¥ĺ²v·|¾ÉP¿Ã<sup>1</sup>õªº¥Ã¤[¶Ë®`¡C©Ò¥H½Đ¦b¼W¥ [¿Ã<sup>1</sup>õ¦A¥ĺ<sup>2</sup>v¤§«e¡A<sup>2</sup>ÓŪ±z¿Ã<sup>1</sup>õªº»¡©ú®Ñ¡C

## ¬ÛÃö¥DÃD

- jE <u>§ïÅܦA¥Í<sup>2</sup>v</u>
- iE T¥Î©w»sªº¦A¥Í<sup>2</sup>V

### §ïÂܦA¥Í<sup>2</sup>v

1.  $i\pm z$ ] © | ® Ε ; Α; i<sup>3</sup>/<sub>4</sub> Ü ¦ A ¥ l<sup>2</sup> v (Refresh Rate Selection) ; Αμαμ ; · | Α ä ¥ Ü ¤ @ -O¦A¥Í<sup>2</sup>Vªº¦CªÍ¡C¥Ø«eªº¦A¥Í<sup>2</sup>V¬O<sup>3</sup>Q<sup>-</sup>S§O¼Đ©ú°\_¨Óªº¡C

#### ĵ§i

·í±z¿ï¾Ü¦A¥ĺ<sup>2</sup>ν®É¡A½Đ½T©w±z©Ò¿ïªºÀW<sup>2</sup>ν¬O±zªº¿Ãªõ©Ò¤ä

<sup>'</sup>©ªº<sub>i</sub>A§\_«h±z±N¥i<sup>-</sup>àªy¦¨±z¿Ãªõªº¥Ã¤

[¶Ë®`;C½Đ°Ñ¦Ò±zªº;Ã<sup>1</sup>õ¨Ï¥ÎªÌ»;©ú¥H±o¨ì§ó¦hªº¬ÛÃö ê°T;C

2. Y±zn¿ï¾Ü¬Y¤@ºØ¦A¥ĺºv¡A¦b¦<sup>10</sup>ئA¥ĺºv¤U«ö¤@¤U§Y¥i¡C¦<sup>1</sup>¦A¥ĺºv´N·| <sup>3</sup>Q¯S§O¼Đ©ú°\_¨Ó¡C«ö¤U¨İ¥Î¡AµM«á«ö¤UÄ~Äò¡A∙|¥X²{¤@´ú¸Õ¦âªO¡C´Á¶¡∙|¦<sup>з</sup>¤¬íÄÁªº ΰ,Õ¡A¥H½T©w±zªº¿Ãªõ¬O§\_¤ä´©±z©Ò¿ïªº¦A¥ĺ<sup>2</sup>v¡C

#### ĵ§i

Y±zªº¿Ãªõ§e²{ªÅ¥Õ¡A§á¦±¡A©Î¦b´ú¸Õ®Éµo¥XÃzµõÁn¡A´Nªí¥Ü±zªº¿Ãªõ¤£¤ä <sup>'</sup>©±z©Ò;ï¾Üªº!A¥ĺ<sup>2</sup>ν;C½Đ»°§Ö«ö¤U Esc Áä¥H©ñ±ó'ú Õ;C

- 3. · i<sup>o</sup>T®§®Ø°Ý±z¬O§º¡·N·sªº¦A¥ĺ<sup>2</sup>v¡AY±zªº¿Ãªõ´ú Õ§ª¥þ¡A½Ð¿ï [¬O]¡C±zªº¿Ãªõ±N·| ¥X<sup>2</sup>{'X¬íÄÁªº¶Â¦â¡ĀµM«á∙|Åã¥Ü¥X±z©Òª]©w·sªº¦A¥Í<sup>2</sup>v¡C-Υ±zªº¿Ãªõ§e²{ªÅ¥Õ©Î¬O¶Ã¤C¤KÁV¡A½Đ¿ï [§\_]¡C
- 4. «ö¤U ϥΥHÀx¦s±zªº<sup>3</sup>]©w<sub>i</sub>A¦ý±z<sup>a</sup>º HawkEye Properties ¤ μM¬O¶} ±Òª¬ºA¡F©Î¬O«ö¤U¨ú®ø¥H¸õ¥X HawkEye Properties¡A¦Ó¥B¤£Àx¦s±zªº3]©w¡C
- 5.  $(j\mu^2 \S 0 \& E_i A \& \sigma x U \frac{1}{2} T \& \sigma w \angle H A x | s \pm z^{\alpha \alpha} \cdot s^3] \& w \cdot A \angle B A \circ \sigma x \pm z^{\alpha \alpha}$  Hawk Eye Properties; C

#### $a \cdot N$

¦A¥ĺ<sup>2</sup>ν¥u¦<sup>3</sup>, g<sup>1</sup>L, ѪR«×´ú, Õ«á¤~∙|§ïÅÜ¡C

### "ϥΩw»sªº!A¥Í<sup>2</sup>v

- 1. «ö¤U [©w»s] (Custom) ¥HÅã¥Ü©w»s; Ã<sup>1</sup>õ½Õ¾ã (Custom Monitor Adjustment Settings) μøμ; ¡C
- 2. Υη1/4W¥[¦A¥ĺ<sup>2</sup>vjA<sup>1</sup>/4W¥[ 1HzjA«h«ö¦V¤Wªº1/2bÀYjCYn 'î¤Ö¦A¥ĺ<sup>2</sup>vjA«ö¦V¤Uªº1/2bÀYjC
- $E \ll \frac{a_1}{2}$ |A¥ $[2$ v -- ±zªº; $\tilde{A}$ <sup>1</sup>õ "C¬íÄÁ§ó·sªº! ½Æ;C
- iE ¤ô¥¦A¥Í<sup>2</sup>v -- "C¬íÄÁ¬M<sup>130</sup>P¤À;ë¤ (pixels) §ó·s<sup>ao</sup>! ¼ÆiC
- 3. · í±z¿ï¦n¤F¦A¥ĺ<sup>2</sup>v¡A½Ð«ö¤U [½T©w]¡C±z©w»sªº¿Ã<sup>ı</sup>ô<sup>3</sup>]©w·|Åã¥Ü¦b¦A¥ĺ<sup>2</sup>v¿ï¾Ü (Refresh Rate Selection) μαμ; "Â<sup>3</sup>Q1/4аO¦" [©w»s] (Custom); C«ö¤U"Ï¥Î; A´N·|¦<sup>3</sup>¤¬íÄÁªº ʹú¨Ï¥H½T©w±zªº¿Ãªõ¬O§\_¤ä´©±z©Ò¿ï¾Üªº¦A¥ĺ²v¡Ć

#### ĵ§i

Y±zªº¿Ãªõ§e²{ªÅ¥Õ¡A§á¦±¡A©Î¦b´ú¸Õ®Éµo¥XÃzµõÁn¡A´Nªí¥Ü±zªº¿Ãªõ¤£¤ä <sup>'</sup>©±z©Ò;ï¾Üªº¦A¥ĺ<sup>2</sup>v¡C½Đ»°§Ö«ö¤U [Esc] ¥H©ñ±ó´ú Õ¡C

- 4.  $i'$ ú Ö§<sup>12</sup>¦·|¥X<sup>2</sup>{¤@Ó°T®§®Ø¡CY±zªº;Ã<sup>1</sup>õ´ú Õ§<sup>1</sup>¥þ¡A½Ð¿ï¬O¡F-<u>Y±zªº¿</u>êõ§e²{ªÅ¥Õ©Î¬O¶Ã¤C¤KÁV¡A½Đ¿ï§\_¡C
- 5. «ö¤U [¨Ĭ¥Î] ¥HÀx¦s±zªº<sup>3</sup>]©w¡A¦ý±zªº HawkEye Properties ¤´μΜ¬Ο¶}±Òª¬ºA¡F©Î¬O«ö¤U [¨ú®ø] ¥H õ¥X HawkEye Properties;A¦Ó¥B¤£Àx¦s±zªº3]©w;C
- 6.  $(j\mu^2 \S 0 \& E_i A \& \sigma x U [1/2 \text{TeV}] \times [1/2 \text{TeV}] \& \Delta x^3 = 2^3 \text{C} \& \Delta x^3 = 2^3 \text{B} \& \Delta x^3 = 2^3 \text{B} \& \Delta x^3 = 2^3 \text{B} \& \Delta x^3 = 2^3 \text{B} \& \Delta x^3 = 2^3 \text{B} \& \Delta x^3 = 2^3 \text{B} \& \Delta x^3 = 2^3 \text{B} \& \Delta x^3 = 2^3 \text{B} \&$

#### $a \cdot N$

¤ô\\{Parizontal Scan Rate) .||]¬°\tz4W\{[xF««<sup>a1</sup>/2|A\ti<sup>2</sup>v|O1/4W\{[iCY\tz-QnÅã¥Ü±z©Ò;諸««ª1⁄2¦A¥Íºv¡A¨º±zªº;êõ¥º¶·n¤ä´©¬ÛºïÀªªº¤ô¥±½ºËºv¡C

¦A¥Í<sup>2</sup>v¥u¦<sup>3</sup> g<sup>1</sup>L ѪR«x ú Õ«á¤~ SïÅÜ;C

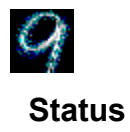

Status '£"Ñ Number Nine µwÅé¤Î<sup>3</sup>nÅ骺 êTjC3oÓ¥\ a}b±z»Ýn¥'<sup>1</sup>q ܵ<sup>1</sup> Number Nine , <sup>β</sup>°Υ<sup>΄</sup>ΆD®Έ±ΝΓS§Ο¦<sup>3</sup>Α<sup>ο</sup>§U<sub>I</sub>C

nÅã¥Ü¸ê®Æ¡A½Đ«ö Status¡C

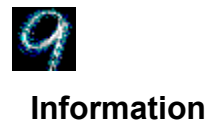

Information '£"N Number Nine Visual Technology ¤1/2¥qªºApµ, e°T<sub>i</sub>A¥]¬A¤F Number Nine Visual Technologhy <sup>ao</sup>¦a§};A¥H¤Î<sup>3</sup>z<sup>1</sup>L¥þ<sup>2</sup>y e<sup>o</sup>Tºô (World Wide Web) Àò "ú Number Nine e<sup>oTao</sup>¤è¦i;C

Y±ýÅã¥Ü¥H¤W ê°TiA1/2Đ«ö InformationiC

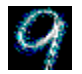

# **International Exchange**

Number Nine μøμ<sub>i</sub><sup>3</sup>nÅé<sup>-</sup>à¤ä´©<sup>3</sup>\¦h¤£¦Pªº¥L°ê»y¨¥iC

### ¬ÛÃö¥DÃD

jE <u>Åã¥Ü¥L°ê»y¨¥</u>
## Åã¥Ü¥L°ê»y¨¥

- 1. «ö¤U±z·Qnªº»y¨¥®Ç¤§¿ï¶µ¶s¡AªQ¿ïªº¿ï¶µ¶s·|¦<sup>3</sup>¤@Ó¶ÂÂl¦b¤¤¶¡¡C
- 2. «ö¤U [¨Ϊ¥Î] (Apply) ¨ÓÀx¦s±zªº§ïÅܨÃÅý HawkEye Properties ¤´¬O¶}±Òªºª¬ºA ; ©Î¬O«ö¤U [¨ú®ø]<br>(Cancel) ¸õ¥X HawkEye Properties ¦ý¤£Àx¦s±zªº§ïÅÜ¡C
- 3 · i±zμ<sup>2</sup>§ô®É¡A«ö¤U [½T©w] (OK) ¥HÀx¦s±zªº¿ï¾Ü¨ÃÃö<sup>3</sup>¬ HawkEye Properties¡C

# ¥Xª©3q§i

¥Xª©<sup>3</sup>q§i¥]¬A¤F Number Nine <sup>3</sup>nµwÅ骺<sup>3</sup>i·s, ê°T<sub>i</sub>C¨ä¤¤¥]§t¤F<sup>3</sup>i·s§Þ<sup>3</sup>N«ØÄ<sup>3</sup>iA°£ ¿ù§Þ¥©¡AÅX°Êµ{¦¡ªº§ó∙s¡A¤Î©| ¥¼͵ѨMªº°ÝÃD¡Cªo¨Ç͵ê®Æ¬O¦bªnÅé¥Xª©¤§«e§<sup>1</sup>¦¨ªº¡A©Ò¥H¥i¯àµLªk¦b¨ä¥Lªº¤å¥ó¤¤§ä¨ì¡C

### **-ÚÃö¥DÃD**

iE <u>Åã¥Ü¥Xª©<sup>3</sup>q§i</u>

# Åã¥Ü¥Xª©<sup>3</sup>q§i

- 1. «ö¤U Number Nine ¥X<sup>a</sup>©<sup>3</sup>q§i (Number Nine Release Notes)<sup>1</sup> i»x<sub>i</sub>C
- 2. ¨Ϊ¥Î±<sup>2</sup>°Ê¶b¨ÓÂsÄý¤å¥ó©Î¥Î¬d¸ß (Search) ¥\¯àªí¨Ó´M§ä±z·Qnªº¥DÃD¡C

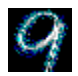

## **ColorPerfect**

ColorPerfect '£"ѤFÂ<sup>2</sup>©öªº¥[1/2X1/2Õ3/a + \cdot a jA"Ï WYSIWYG | jªº§13/a a AC | â§e<sup>2</sup> { | b + zªº ¿A 1 oxW jC + [1/2X1/2O3/4ã¬Ο¤@ºØ®Õ¥¿±zªº1q¸£Ãþ¤ñ (analog) ¿é¥XÃC¦â©M1/4Ʀì (digital) ¿é¤JÃC¦âªº¥\-à¡C

¿Ã<sup>1</sup>õªºÃC¦â¥i¥H©M±zªº Pantone(TM) book

©Î±m¦â¦LªÍ¾÷°t¦X¡C±z¥i¥H«H¤ß¤Q¨¬ªº½s¿è±zªº¤å¥ó¡A¬Æ¦Ü¥i¥H§Q¥Î±zªº¿Ãªõ¨Ó°µ©<sup>3</sup>¤ùªº¼v<sup>131</sup>⁄2  $\tilde{O}^{3}/_{4}\tilde{a}$ <sub>i</sub>C

### ¬ÛÃö¥DÃD

- iE §Q¥Î¦±½u (Curve) ¤è¦i 01⁄2O3⁄4ãÃC¦â
- iE §Q¥Îª1/21/2u (Linear) ¤è¦i Ó1/2Õ3/4ãÃC¦â
- iE x¥¿©ú·t«x
- i<sup>E</sup> \_ <u>ü¤J ColorPerfect AE<sup>®</sup> x</u>
- i<sup>E</sup> <u>IÛ°Ê ü¤J ColorPerfect AÉ® x</u>

# "ϥΠColorPerfect

ColorPerfect \{[1/2X1/203/4a\\rdot as \cdot by B \cdorPerfect 20\times \cdorPerfect \{[1/2X1/203/4a\times \cdot b \cdot B \end{\math} \cdot B \cdorPerfect 20\times \cdot \f \ 1/3xT-Ó<sup>1ïa</sup>íÅã¥Ü¥H¤U¨âºØÃC¦â<sup>2</sup>Õ¦X¡G**RGB** (¬õ¡Aºñ©ÎÂÅ) ©Î **CMY** (¾¥ºñ¡Aµµ¬õ¡A¤Î¶À¦â)¡CRGB ¬0<sup>1</sup>w<sup>3</sup>]<sup>2</sup>Õ¦X<sub>İ</sub>C¦b<sup>1</sup>q¸£¤¤ªº¼Æ¦ì¦â±m¤Î¿Ã<sup>1</sup>õ¤¤ªºÃþ¤ñ¦â±m¦ª¬Û·íªº®t<sup>2</sup>§¡C

·<sub>[1d,</sub>£¼Æ<sub>|</sub>]ªº|â±m°T¸1¶Ç¨)¿Ãºõ®É¡A¥|Ì·|¨ü¨)<sup>3</sup>\

<sup></sup>¦hÀô<sup>1</sup>Ҥξ÷±ñÅܼƪº¼νÅT¡A¨Ò¦p<sup>ı</sup>ï¤ñ¤Î«G«×ªºÅܤÆ¡A¿Ã<sup>1</sup>õªº¦Ñ¤Æ¡A¤ÎÀô<sup>1</sup>Òªº¥ú«G«×¡C¦<sup>1</sup>¨ÇÅܼ  $i\$ i G

### iE ±z¶R¤F¤@Ó·sªº;êõiC

- iE ¤u§@©Đ¤¤ªº¿O¥ú§ïÅܤFiC
- ¡E ¿Ãªõªº©ú«G©Îªï¤ñ§ïÅܤF¡C
- iE ¿Ã<sup>1</sup>õ¦Ñ¤Æ<sup>3</sup>y¦¨¦â±m§ïÅÜ¡C
- iE ±z E¤F¤@±i·sªº Number Nine <sup>1</sup>l§Î¥d jC

### ColorPerfect "Ï¥Î" âºØ¤è¦¡ "Ó®Õ¥¿ÃC¦â¡G

- $E$   $\pm \frac{1}{2}$ u (Curve) §ïÅܤ¤¦â½Õ
- iE ª1⁄2<sup>1</sup>⁄2**u** (Linear) §ïÅܧÀ¦â½Õ

### ColorPerfect AU | 3x@O1jxn \ - aªf"Ox\ \_\_ Ou-t«x ; C

#### $a \cdot N$

±z¥i¥HÅý ColorPerfect ¦b<sup>1</sup>q £¶}<sup>3</sup>⁄4÷®É´N°õ¦æ±zªº<sup>3</sup>]©wÀɮסC

### ¬ÛÃö¥DÃD

¡E\_ColorPerfect

## "ϥΦ±½u¤è¦¡¨Ó×¥;ÃC¦â

-ί±z«ö¤U ColorPerfect ªº¥\¯àªí®É¡A⋅|¦ª¤TӪϪíÂã¥Ü¥H¤U¨âºØÃC¦â²Õ¦X¡G**RGB** (¬õ¡Aºñ©ÎÂÅ) ©Î CMY (<sup>3</sup>/<sub>4</sub>¥ºñ¡Αμμ¬õ¡Α¤Î¶À¦â)¡CY±z¬O<sup>2</sup>Ĥ@¦¸¨Ï¥Î ColorPerfect¡A«hμ{¦¡<sup>1</sup>w<sup>3</sup>]¬° RGB¡C

- 1. «ö¤U [¿ï¶μ] (Options) ±ø ÖÅã¥Ü ColorPerfect ¥\ àªí ¡C
- 2. |b [|â±m;ï¾Ü¶μ¥Ø] (Color Selection Mode) ¤¤;A;ï¾Ü RGB ©Î CYM;C<sup>3</sup>Q;諸¶μ¥Ø·|¦<sup>3</sup>¤@¶ÂÂI;C
- نام [½ω©Ê¤è¦¡] (Ramping Style) ال≠⁄¿ü/{/4ï}{2}} (Curve);Cزï}4Ü [½T©w] ¨ÓÅã¥Ü¦â±m<sup>ı</sup>ï;Fزï}4Ü [} [¨ú®ø] ¥H¦^¨ì¥H«eªº¿ï¾Ü¡C¦â±m<sup>ı</sup>Ï∙|«·sÅã¥Ü¡C
- 4.  $|b|$   $|\hat{a} \pm m^1|$  (Color Graphs)  $\|\alpha\|^2 \pm 2^{\circ} \hat{E}$  |  $\|\beta\|^2 \pm 2^{\circ} \hat{E}$  |  $\|\beta\|^2$   $\|\alpha\|^2$   $\|\alpha\|^2$   $\|\alpha\|^2$   $\|\alpha\|^2$   $\|\alpha\|^2$   $\|\alpha\|^2$   $\|\alpha\|^2$

¦b¦â±m<sup>2</sup>°¥ªÃä¡A<sup>ı</sup>w<sup>з</sup>]ªº¥[½X¼ÆÈ¬O 1/1.00¡Cn¼W¥[¦â±m<sup>ı</sup>¡©M«×¥i¦V¤W<sup>23</sup>⁄4°Ê±<sup>2</sup>°Ê¶b¡Fn <sup>"</sup> [ixÖ¦â±m<sup>1</sup>i©M«×¥i©<sup>1</sup>±<sup>2</sup>°Ê¶b¦V¤U¤è<sup>23</sup>⁄4°ÊjCY·Qn¦^´\_<sup>1</sup>w<sup>3</sup>]ÈjA¿ï<sup>3</sup>⁄4Ü [¿ï¶μ] (Options)jA[¦^´\_<sup>1</sup>w<sup>3</sup>]¥ [ $\frac{1}{2}$ XÈ] (Reset Gamma) ¤Î [ $\frac{1}{2}$ T© w] (OK);C

5. «ö¤U [¨Ϊ¥Î] (Apply) ¨ÓÀx¦s±zªº§ïÅܨÃÅý HawkEye Properties ¤´¬O¶}±Òªºª¬ºA¡F©Î¬O«ö¤U [¨ú®ø] (Cancel) õ¥X HawkEye Properties ¦ý¤£Àx¦s±zªº§ïÅÜ¡C

Y·Qn±N±z°μªº§ïÂܦs¤|¥t¥~ªºÀÉ¡A«ö [¿ï¶μ] (Options)±ø¡A¦b [Àɮ׿ï¶μ] (File Options) ¤¤¿ï¾Ü [¥t¦s·sÀÉ] (Save As) ¡CÁä¤J¤@Ó·sªºÀɦW¤Î¿ï¾Ü [¦sÀÉ] ¡C½Đ¤£n¥[°ÆÀɦW¡A¦]¬° ColorPerfect <sup>1</sup>ܰʪºÀ°±z¥[¤] .qma ªº°ÆÀɦW¤F;C

6.  $\cdot$ í±zµ<sup>2</sup>§ô®É¡A«ö¤U [½T©w] (OK) ¥HÀx¦s±zªº¿ï¾Ü¨ÃÃö<sup>3</sup>¬ HawkEye Properties¡C

#### $a \cdot N$

·í±z<sup>23</sup>/4°Ê±<sup>2</sup>°Ê¶b®É;A;Ã<sup>1</sup>õ¤U¤èªº±m¦â<sup>1</sup>Ï·| òµÛ§ïÅܦâ±m;C

Y±z¿ï¤F [½Âà] (Invert);A±z¥i¥H¥Î [¦^'\_<sup>1</sup>w<sup>3</sup>]¥[½XÈ] (Reset Gamma) "Ó¦^'\_ì<sup>3</sup>]©wÈ;C½Âà¥\ −à¨Ï¿ÃªõÅã¥Ü¤Ï¦V¼vªª¡C

## **¨Ï¥Îª½½u¤è¦¡¨Ó×¥¿ÃC¦â**

- 1. «ö¤U [¿ï¶μ] ±ø¨ÓÅã¥Ü ColorPerfect ¥\-aªí
- 2. «Ö¤U RGB ©Î CMY
- 3. «ö¤U [ª½½u] (Linear) ¨Ã«ö¤U [½T©w] ¥HÅã¥Ü±m¦â<sup>1</sup>ÏjC«ö¤U [¨ú®ø] ¥H¦^¨ì«e±ªº<sup>3</sup>]©w¡A
- 4.  $lb \pm m! \hat{a}^{1}$  $\hat{a}^{2}$  $\hat{a}$ ¤«ö¤U¤ÎÀ£¦í·Æª«¨Ó§ì¦í±×½u¨âÃ䤧¤@ºÝÂI¡A©ì¦<sup>23</sup>o±ø±×½u¤W¤U<sup>23</sup>⁄4°Ê¨Ó§ïÅܪ]©w¡Cn©ñ±ó¥ô¦ó§ïÅÜ¡A¿ï¾Ü [¿ï¶µ]¡A[¦^´\_<sup>ı</sup>w<sup>3</sup>]¥[½XÈ] ¤Î [½T©w]¡C
- 5. «ö¤U [¨Ϊ¥Î] (Apply) ¨ÓÀx¦s±zªº§ïÅܨÃÅý HawkEye Properties ¤´¬O¶}±Òªºª¬ºA¡F©Î¬O«ö¤U [¨ú®ø] (Cancel) o¥X HawkEye Properties | y ¤ £Ax | s ± z ª 9 § i Å U i C

Y·Qn±N±z°μªº§ïÂܦs¤J¥t¥~ªºÀÉ¡A«ö [¿ï¶μ] (Options) ±ø¡A¦b [Àɮ׿ï¶μ] (File Options) ¤¤¿ï¾Ü [\t|s·sAE] (Save As) ;CAä¤J¤@Ó·sªºAE1W¤Î¿ï¾Ü [|sAE] ;C½D¤£n\[°ÆAE1W;A|]¬° ColorPerfect <sup>1</sup> ڰʪºÀ°±z¥[¤] .qma ªº°ÆÀɦW¤F;C

6. ·ί±zμ<sup>2</sup>§ô®É¡A«ö¤U [½T©w] (OK) ¥HÀx¦s±zªº¿ï¾Ü¨ÃÃö<sup>3</sup>¬ **HawkEye Properties**¡C

#### $a \cdot N$

·í±z<sup>23</sup>⁄4°Ê±<sup>2</sup>°Ê¶b®É;A¿Ã<sup>1</sup>õ¤U¤èªº±m¦â<sup>1</sup>Ï·| òµÛ§ïÅܦâ±m;C

Y±z¿ï¤F [½Âà] (Invert);A±z¥i¥H¥Î [¦^'\_<sup>1</sup>w<sup>3</sup>]¥[½XÈ] (Reset Gamma) "Ó¦^'\_ì<sup>3</sup>]©wÈ;C½Âà¥\ <sup>-</sup>à¨l̆¿ÃªõÅã¥Ü¤Ï¦V¼v<sup>13</sup>iC

### ¬ÛÃö¥DÃD

iE ColorPerfect AE® x

#### x¥;©ú·t«×

- 1. «ö¤U [¿ï¶µ] ±ø¨ÓÅã¥Ü ColorPerfect ¥\<sup>-</sup>àªí¡C
- 2. «ö¤U [<sup>1</sup>ï¤ñ];C
- 3. «ö¤U [ $\pm\frac{1}{2}$ u] ©Î [<sup>a]</sup>/<sub>2</sub> $\frac{1}{2}$ [C
- 4. «ö¤U [½T©w] "ÓÅã¥Ü<sup>1</sup>ï¤ñ®Õ¥¿<sup>3</sup>~¡CY±z¿ïªº¬O¦±½u¡A«ö¤U A©ì¦<sup>2</sup>±<sup>2</sup>°Ê±ø¦b±<sup>2</sup>°Ê¶b¤¤ ¤W¤U<sup>23</sup>⁄4°Ê¨Ó½Õ¾ã¡C<sup>ı</sup>w<sup>3</sup>]¥[½Xªº¼ÆÈ¬O 1/1.00¡CÀHµÛ±<sup>2</sup>°Ê±ø¦V¤W<sup>23</sup>⁄4°Ê¡A¦â±m<sup>ı</sup>¡©MÂl¼W¥  $[iF\pm {}^{2\circ} \hat{E}\pm \varnothing]$ V¤U<sup>23</sup>/<sub>4</sub>° $\hat{E}$ <sub>1</sub>A¦â $\pm m$ <sup>1</sup>j©MÂl´î§C<sub>1</sub>C

Y±z¿ï¾Üª½½u¡A±m¦â<sup>ı</sup>Ϫí¤

¤«ö¤U¤ÎÀ£¦í·Æª«¨Ó§ì¦í±×½u¨âÃ䤧¤@ºÝÂI¡A©ì¦<sup>23</sup>o±ø±×½u¤W¤U<sup>23</sup>⁄4°Ê¨Ó§ïÅÜ<sup>3</sup>]©wn©ñ±ó¥ô¦ó§ïÅÜ¡A¿ï¾Ü [¿ï¶µ]¡AµM«á¬O [¦^´ <sup>1</sup>w<sup>3</sup>]¥[½XÈ] ¤Î [½T©w]¡C

5. «ö¤U [¨Ï¥Î] (Apply) ¨ÓÀx¦s±zªº§ïÅܨÃÅý HawkEye Properties ¤´¬O¶}±Òªºª¬ºA¡F©Î¬O«ö¤U [¨ú®ø] (Cancel) o¥X HawkEye Properties | yn £Ax | s±zªº§ïAU i C

Υ·Qn±N±z°μªº§ïÅܦs¤J¥t¥~ªºÀÉ¡A«ö [¿ï¶μ] (Options) ±ø¡A¦b [Àɮ׿ï¶μ] (File Options) ¤¤¿ï¾Ü [¥t¦s·sÀÉ] (Save As);CÁä¤|¤@Ó·sªºÀɦW;A½Đ¤£n¥[°ÆÀɦW;A¦]¬° ColorPerfect ¦Û°ÊªºÀ°±z¥[¤| .gma ao°ÆÀɦW¤F;CµM«á«ö¤U [¦sÀÉ] (Save);C

6.  $(±zμ<sup>2</sup>§ô®É;A«öxU [½T©w] (OK) ¥HÀx;5±z<sup>ąo</sup>;<sup>7</sup>4Ü"ĂĂö<sup>3</sup>¬ HawkEye Properties;C$ 

### ¬ÛÃö¥DÃD

**iE** ColorPerfect Files

# ColorPerfect  $\hat{A} \hat{E} \otimes x$

±z\i\H«Ø\B¤@Ó¦h¼Ë©Êªº ColorPerfect ÀÉ®x;A¨Ã¦b±z»Ýn\¦®ÉÀH®É\i\H¨ú\ÎjC

#### ¬ÛÃö¥DÃD

- [E \_ Unit] ColorPerfect AE ® x ToloadaColorPerfectfile..50>steps
- iΕ <u>¦Û°Ê ü¤J ColorPerfect ÀÉ® x</u>

### ูนะ| ColorPerfect AE® x

- 1. «ö¤U [¿ï¾Ü] ±ø¥HÅã¥Ü Color Perfect ¥\¯àªí¿Ã<sup>1</sup>õ¡C
- 2. |b [ÀÉ®×قاµ¤¤¡A«ö¤U [¶}±Ò];C
- 3. «ö¤U±z©Ò±ý¿ï¾ÜÀɮרëö¤U[¶}±Ò]¡C¦<sup>1</sup>ÀÉ®×±N§Ö<sup>3</sup>t¦a<sup>3</sup>Q¸ü¤J¡C
- 4. « $\ddot{\text{o}}$ ¤U [½ $\text{T}$ © w]<sub>i</sub>C
- 5. · íμ<sup>2</sup>§ô®É¡A«ö¤U [½T©w] ¥HÀx¦s±z©Ò°μªºÅܧó¨Ã¥BÃö±¼ HawkEye Properties ©ÎªÌ«ö¤U [¨ú®ø] ¥H õ¥X HawkEye Properties ¨Ã¥B¤£Àx¦s±zªºÅܧó¡C

### ¦Û°Ê ü¤J ColorPerfect AÉ® x

- 1. Y±zn, ü¤J¤@Ó ColorPerfect ÀÉ® x ¡A¦b"C¦, ±z°\_©lμ{¦¡®É¡A«ö¤U [¿ï¾Ü]¡C
- 2.  $\vert b \vert \hat{A} \hat{E} \otimes x_i \vert^3$ /  $\vert a \vert a \vert A \otimes b \otimes b \vert^1 w \otimes w \hat{E}^3 \vert \otimes w \vert^1 C$
- 3. «ö¤U±z©Ò±ý ü¤JªºÀÉ®x·í§@¬O<sup>1</sup>w<sup>3</sup>]ÀÉ®x<sub>i</sub>A AÄ¥B«ö¤U[¶}±Ò]<sub>j</sub>C
- 4. «ö¤U [½T©w] ¥HÀx¦s±z©Ò¿ï¾Ün·í§@ªº1w3]ÀɮסC
- 5. · ίμ<sup>2</sup>§ô®É;A«ö¤U [½T©w] ¥HÀx¦s±z©Ò°μªºÅܧó¨Ã¥BÃö±¼ HawkEye Properties ©ÎªÌ«ö¤U [¨ú®ø]  $H_3$  over the contract  $\{721$  or  $H_1$  in  $M_2$  =  $\sim$  0  $\mu$  7.0  $\sim$  0  $\sim$  1.1 in  $M_1$  in  $M_2$  =  $\sim$  0  $\sim$  1.1 in  $M_1$  =  $\sim$  1.1 in  $M_2$  =  $\sim$  0  $\sim$  1.1 in  $M_1$  =  $\sim$  1.1 in  $M_2$  =  $\sim$  0  $\sim$  1.1 in  $M_1$

HawkEye<sup>2</sup>Ä 4.0<sup>a</sup>© µÛ§@Åv(C) 1996-1998 Number Nine Visual Technology;C ª©Åv©Ò¦<sup>3</sup>iC

Chameleon Cursor<sub>i</sub>C

½Đ«ö¼Đ·Ç©Î¤j«¬¡C

1/4W¥[©Î´î¤ÖÃC¦â<sup>3</sup>±1/4v¦¨¥÷¡C

1⁄4W¥[©Î´î¤Ö¬õ¦â¦¨¥÷¡C

½W¥[©Î´î¤Öºñ¦â¦¨¥÷¡C

1⁄4W¥[©Î´î¤ÖÂŦ⦨¥÷¡C

 $\frac{1}{4}D \cdot C \cdot \neg C$ 

 $xj \ll \neg jC$ 

HawkEye<sup>2</sup>Ä 4.0<sup>a</sup>© µÛ§@Åv(C) 1996-1998 Number Nine Visual Technology;C ª©Åv©Ò¦<sup>3</sup>iC

Hawk Keys.

<sup>3</sup>]©w Zoom ¥\<sup>-</sup>઺§Ö<sup>3</sup>tÁä¡C

<sup>3</sup>]©w Stop Box ¥\ aªº§Ö3tÁä<sub>i</sub>C

<sup>3</sup>]©w Place Windows ¥\ - a<sup>ao</sup>§Ö<sup>3</sup>tÁä<sub>1</sub>C

HawkEye<sup>2</sup>Ä 4.0<sup>a</sup>© µÛ§@Åv(C) 1996-1998 Number Nine Visual Technology;C ª©Åv©Ò¦<sup>3</sup>iC

Resolution Exchange.

Resolution Exchange À˵ø<sup>2°</sup>iC

0<sub>i</sub>C d¨∂{i^j^{\j}}

 $\zeta$ ï¾ÜÃC¦â²`«×¡C

آغ‰آ® آرة<sup>40</sup>∆Å<sup>1</sup>ق/V¤@

*i*<sup>3</sup>/4ÜμêÀÀ (Virtual)<sub>i</sub>AÂX®i (Expanded)<sub>i</sub>A©Î«DμêÀÀ (Non-Virtual) MªR«×iC

'<sub>1</sub>p<sup>a</sup>G¤£· Qn Virtual Resolution ; A1/<sub>2</sub>Đ1/<sub>2</sub>T© w ¿ϊ «Dμê À À ¡ C

HawkEye<sup>2</sup>Ä 4.0<sup>a</sup>© µÛ§@Åv(C) 1996-1998 Number Nine Visual Technology;C ª©Åv©Ò¦<sup>3</sup>iC

Place Windows<sub>i</sub>C

 $^{\circ}T@{\S}^{2} @{\tilde{n}}$  m¦b¿Ã $^1\tilde{o}^{\circ}$ ϩεêÀÀ $^{\circ}$ ϡC

Place Windows 1/2d"O<sub>i</sub>C
Place Windows °T®§<sup>2</sup>°<sub>i</sub>C

¥Ø«e<sup>3</sup>]©wµ<sup>1</sup>©ñ¨ì<sup>3</sup>̤jªº§Ö<sup>3</sup>tÁä¡C

(°BªjA¥Î Hawk Keys ¨Ó§ïÅÜ<sup>3</sup>]©wjC)

HawkEye<sup>2</sup>Ä 4.0<sup>a</sup>© µÛ§@Åv(C) 1996-1998 Number Nine Visual Technology;C ª©Åv©Ò¦<sup>3</sup>iC

Stop Box<sub>i</sub>C

Stop Box  $\mathsf{A}\mathsf{E}\mathsf{\mu}\mathsf{\varnothing}^{\mathsf{2}\circ}$  i C

Stop Box  $\frac{1}{2}d^{\dagger}\tilde{O}_1C$ 

Stop Box ¥~®ØÃC¦â¡C

Stop Box °±¤î¤è¦V<sub>i</sub>C

¥Ø«e<sup>3</sup>]©wµ<sup>1</sup>"îµêÀÀ<sup>23</sup>⁄4°Ê (virtual panning) ªº§Ö<sup>3</sup>tÁä¡C

(°BªjA¥Î Hawk Keys ¨Ó§ïÅÜ<sup>3</sup>]©wjC)

HawkEye<sup>2</sup>Ä 4.0<sup>a</sup>© µÛ§@Åv(C) 1996-1998 Number Nine Visual Technology;C ª©Åv©Ò¦<sup>3</sup>iC

Monitor Adjustment<sub>i</sub>C

¥Ø«e<sup>3</sup>]©wªº««ª½¦A¥ĺ<sup>2</sup>v¡C

VESA (μø®Ä<sup>1</sup>q¤l¼Ð⋅Ç) ¾A¥Îªº¦A¥ĺ<sup>2</sup>ν¡C

Åã¥Ü<sup>1</sup>ï¸Ü¤è¶ô¨Ó¿ï¾Ü¦A¥Í<sup>2</sup>v¡C

1⁄4W¥[¦A¥ĺ<sup>2</sup>v¬ù 1Hz<sub>i</sub>C

°§C¦A¥Í<sup>2</sup>v¬ù 1Hz¡C

 $|\hat{U}|$ æ½Õ¾ã««ª½¦A¥Í²v¡C

 $|\hat{U}|$ æ½Õ¾ã¤ô¥±½ºË<sup>2</sup>v<sub>i</sub>C

`Qy<sup>s]</sup>¥A}<sup>lءء</sup>ت¿Ö&ç

Ãö±¼ï¸Ü¤è¶ô¨Ã¦sÀx§ó§ïªº¶µ¥Ø¡C

 $\dddot{a}$  ω σδοδιερημ¥Ø  $\dddot{A}$  Αλο  $\pm$  1/4 μ, U πè ¶ ô j C

Åã¥Ü»<sup>2</sup>§U»;©ú¡C

HawkEye<sup>2</sup>Ä 4.0<sup>a</sup>© µÛ§@Åv(C) 1996-1998 Number Nine Visual Technology;C ª©Åv©Ò¦<sup>3</sup>iC

Zoom<sub>i</sub>C

Zoom <sup>1</sup>촆<sub>i</sub>C

Zoom «Y1/4Æ -- <sup>3</sup>0 "Ç«Y1/4Æ·||]¬°¤£|Pªº Number Nine <sup>1</sup>ϧÎÅã¥Ü¥d|Ó¬Û<sup>2</sup>§¡C

¥Ø«e<sup>3</sup>]©wµ<sup>1</sup>ÁY©ñ¥Îªº§Ö<sup>3</sup>tÁä¡C

(°BªjA¥Î Hawk Keys ¨Ó§ïÅÜ<sup>3</sup>]©w<sub>i</sub>C)

HawkEye<sup>2</sup>Ä 4.0<sup>a</sup>© µÛ§@Åv(C) 1996-1998 Number Nine Visual Technology;C ª©Åv©Ò¦<sup>3</sup>iC

International Exchange<sub>i</sub>C

¿ï¾Ü¦<sup>10</sup>Ø»y¨¥¨ÓÅã¥Ü HawkEye ªº¤å¦r¡C

HawkEye<sup>2</sup>Ä 4.0<sup>a</sup>© µÛ§@Åv(C) 1996-1998 Number Nine Visual Technology;C ª©Åv©Ò¦<sup>3</sup>iC

Color Perfect<sub>i</sub>C

 $\neg$ õ¦â¥÷¶q¡C

 $9ñ|a$ ¥÷¶q $iC$ 

**ÂŦâ¥÷¶q¡C** 

«CÂŦâ¥÷¶q¡C
µµ¬õ¦â¥÷¶q¡C

 $\P$ À¦â¥÷ $\P$ q¡C

Åã¥Ü Advanced Color Perfect aº¿ï¶µ¡C

Åý±z¥ÑÀÉ®x¤¤Àx¦s©Î¨ú¥X¥[½Xx¥¿È¡C

Åý±z¿ï¾Ü¨ÃÅã¥Ü¦â±m<sup>ı</sup>Ï¡C

¥[½X×¥¿ªº¤è¦¡¡C

 $\int^{\wedge} \left( \frac{1}{2} W^3 \right]^{d03}$ ]©w<sub>i</sub>C

¦sÀx¥[½X×¥¿¦Ü¥Ø«eÀɮסC

¦sÀx¥[½X×¥¿¦Ü⋅sªºÀɮסC

,ü¤JÀɮסC

 $^{\circ}\_$ ©|¾÷¾ $^3$ @ɸü¤Jªº¥[½X×¥¿ÀɮצW¡C

Åã¥Ü RGB <sup>1</sup>Ï¡C

Åã¥Ü CMY <sup>1</sup>Ï¡C

Åã¥Ü<sup>1</sup>ï¤ñ<sup>1</sup>Ï¡C

¤@ºØ¥[½X×¥¿¤è¦¡¡A§ïÅܤ¤¶Z¦â½Õ¡C

## ¤@ºØ¥[½X×¥¿¤è¦¡¡A¼vÅT§ÀºÝ¦â½Õ¡C

¤Ï¥Õ¿ÃªõÅã¥Ü¡C

 $\S$ ó $\S$ ï $\S$ <sup>12</sup>¦ "ÃÃö±¼<sup>1</sup>ï "ܤè¶ô¡C

HawkEye<sup>2</sup>Ä 4.0<sup>a</sup>© µÛ§@Åv(C) 1996-1998 Number Nine Visual Technology;C ª©Åv©Ò¦<sup>3</sup>iC

 $Status<sub>i</sub>C$ 

μwÅé¸ê°T¡C

BIOS e°T<sub>i</sub>C

 $\frac{q}{q}P^{3}/_{4} \div \frac{1}{2}e^{q}T_{1}C$ 

 $\verb!4!t^1\tilde{\verb!0!}/\!_2\tilde{\verb!0!}/\!_4\tilde{\verb!a!} \verb!4! \tilde{\verb!-a!} \tilde{\verb!C!}$ 

 $\frac{1}{2}$ Õ $\frac{3}{4}$ ã«G« $\times$ iC

1⁄2Õ¾ã¦â⋅Å¡C

©ö©ó¨Ï¥Îªº1w<sup>3</sup>]¦â∙Å<sup>3</sup>]©w¡C

±N±zªºÅܧ󪽱µ¦s¤J¥±Åã¥Ü<sup>1</sup>õ¤¤¡C